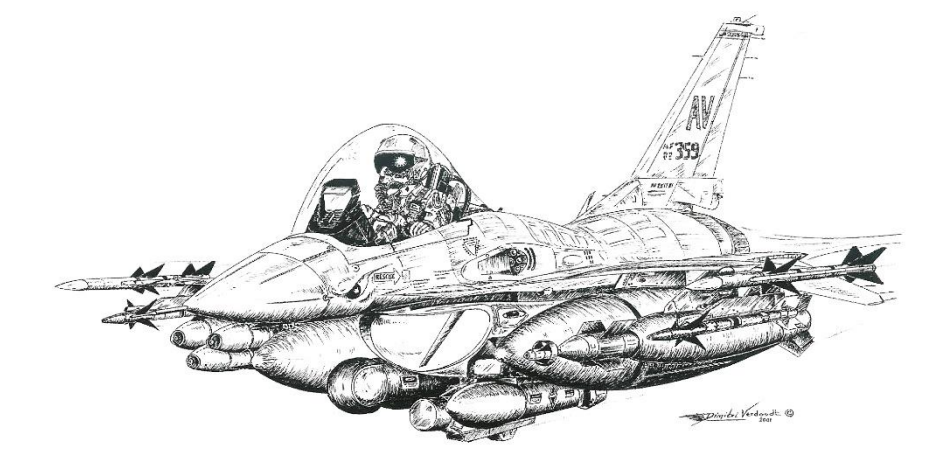

# **BMS F-16**

# Checklists - Weapon Volume

Not suited for Real Operations Made for FALCON BMS 4.34

# **CONTENTS**

- 2. Contents
- 3. General Purpose Bombs SMS Setup
- 4. General Purpose Bombs CCRP (level & loft)
- 5. General Purpose Bombs CCIP DTOS LADD
- 6. AGM-65 Maverick AGM-65D/G Boresight
- 7. AGM-65D/G Boresight
- 8. Maverick ripple launch (after TGP boresight) Maverick VIS launch
- 9. LGB Level LGB Loft
- 10. LGB Buddy lasing
- 11. AGM-88 POS AGM-88 HAS
- 12. AGM-88 HAD
- 13. IAM JSOW PRE mode
- 14. IAM JDAM PRE mode
- 15. IAM VIS mode
- 16. SPICE
- 17. AGM-84A HARPOON

### **FOREWORD**

This volume is intended as an inflight quick reference aid relevant to weapons in BMS only.

# **GPB - SMS CNTL page**

Arming DELAYS are set in the CTNL page (Access via the A-G SMS page). Use C2 for CBUs (burst altitude setting) and C1 for all the other weapons (dumb bombs and GBUs)

### **To set an ARMING DELAY:**

- 1. From the SMS page, select the OSB labelled CNTL
- 2. The highlighted mode is the active mode
- 3. The highlighted AD is dependant on the NOSE/TAIL/NSTL setting in the SMS page
- 4. Depress the OSB next to the mode to change (C1 or C2)
- 5. Use the labelled OSB to enter a new AD value
- 6. Hit the OSB labelled ENT to confirm entry
- 7. Hit the OSB labelled RTN to return to the CNTL page
- 8. Repeat process for AD2 if you are in C1 mode
- 9. If you are in C2 mode, use labelled OSB to enter a new BA value
- 10. Confirm by hitting the OSB labelled ENT to confirm
- 11. Depress the OSB labelled CNTL to get back to SMS page

### Note:

Correct fusing time can be checked at release with the fuse arming cue being lower than the FPM and the LOW warning not displayed on the HUD. If LOW is displayed, the weapon will not have time to arm (duds)

### **To set a RELease ANGle:**

The Release Angle is used for DTOS delivery. The set angle is the climb up angle the aircraft has to fly during bomb release to successfully hit the target.

- 1. From the SMS page, select the OSB labelled CNTL.
- 2. Depress OSB 10 to access the REL ANG page
- 3. Use the labelled OSB to enter a new angle value
- 4. Hit the OSB labelled ENT to confirm entry.
- 5. Hit the OSB labelled RTN to return to the CNTL page
- 6. Depress the OSB labelled CNTL to get back to SMS page.
- 7. Fly at that angle during bomb release to ensure that the bomb hit the target

### **NOSE / TAIL / NSTL Selection:**

- 1. By Selecting NOSE the value in AD1 will be active (C1)
- 2. By selecting TAIL the value in AD2 will be active (C1)
- 3. By Selecting NSTL Both Detonators are selected.

Select NSTL when using C2 in CNTL page

Use NOSE or TAIL with C1 in CNTL page according to the inserted values in AD1 and AD2.

### **GPB - SMS SETUP**

Set and check if required

### **PROFILE 1**

- 1. Arming Delay: Set and check<br>2. Burst Altitude: Set and check
- 
- 3. Release Angle: Set and check if required<br>4. Weapon release: Set SINGLE or PAIR
- 4. Weapon release: Set SINGLE or<br>5. Weapon Spacing: Set and check
- 5. Weapon Spacing:
- 6. Weapon Ripple: Set and check

#### **PROFILE 2**

Repeat 1-6 to set Profile 2. Toggle PROF1 – PROF2 with OSB#7

Note:

Ensure DRIFT C/O is placed in NORM so wind effects are computed

# **GPB – CCRP LEVEL**

- 1. Master Mode: A-G
- 2. Master ARM: Set ARM or SIM
- 
- 
- 5. Target: Designate
- 
- 7. First release cue Monitor
- 

3. Right MFD (SMS): Select CCRP (OSB #1) Select desired weapon 4. Left MFD: Select desired sensor (FCR/TGP) 6. HUD: Verify CCRP symbology & align FPM on The azimuth steering line 8. Weapon Release Depress and hold for computed release On second release cue

# **GPB – CCRP LOFT**

- 1. Master Mode: A-G
- 
- 
- 
- 
- 
- 
- 

2. Master ARM: Set ARM or SIM 3. Right MFD (SMS): Select CCRP (OSB #1) Select desired weapon 4. Left MFD: Select desired sensor (FCR/TGP) 5. Target: Designate 6. HUD: Verify CCRP symbology & align FPM on The azimuth steering line 7. First release cue Pull 4g to release angle 8. Weapon Release Depress and hold for computed release On second release cue

# **GPB - CCIP**

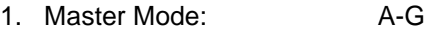

- 
- 2. Master ARM: Set ARM or SIM<br>3. Right MFD (SMS): Select CCIP (OS 3. Right MFD (SMS): Select CCIP (OSB #1)
- 4. HUD: Verify CCIP symbology & place CCIP pipper

 $\overline{\phantom{a}}$ 

5. Weapon Release

Note:

on the target<br>Depress

Select desired weapon

For ripple release the CCIP symbol is placed in the middle of the total bombs spacing.

### **GPB - DTOS**

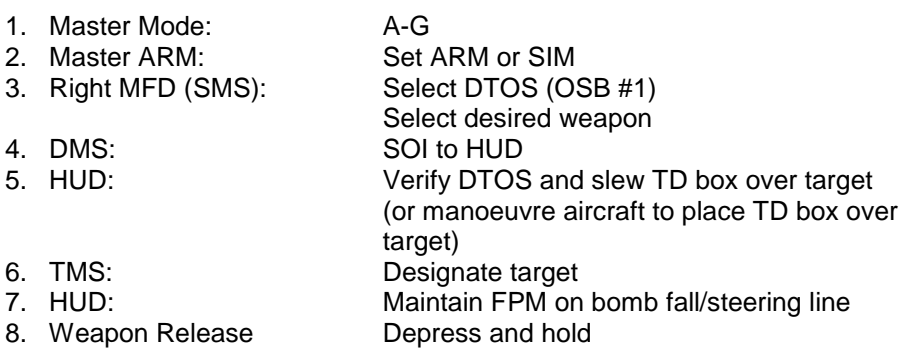

Note:

TMS down reinitialize DTOS to pre designate mode (TD box on FPM)

### **GPB - LADD**

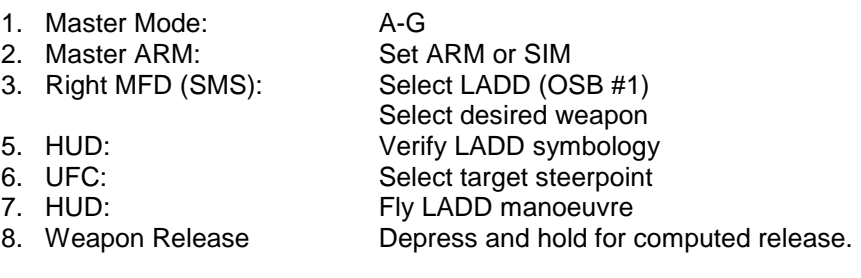

# **AGM-65 MAVERICK**

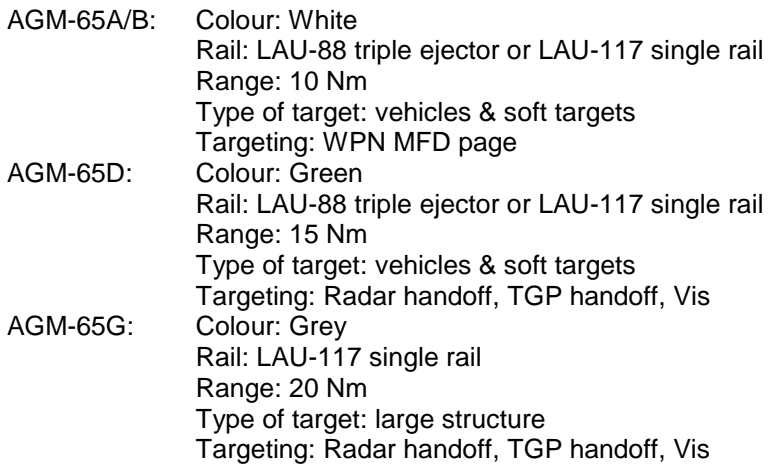

Note:

Mavericks need a 3 minutes' gyro spin up time before use. Max power on time is 60 min with video off and 30 min with video on Maverick can be set to auto power automatically at cardinal direction from specific steerpoints. See Maverick CNTL page.

# **AGM-65D/G BORESIGHT**

- 1. Boresight is a procedure that ensure aircraft sensors (Radar & TGP) are looking at the same spot as the missile sensor (WPN). Mounting missiles on their rail induce alignment errors. Boresight delete that alignment error. It must be complete for each missile station (i.e. rail, not all missile on the same rail).
- 2. Boresight procedure is possible on the ground when GND JETT switch is placed in ENABLE position (and master arm set to SIM) *please note: Ground boresight is almost impossible to achieve in BMS.*
- 3. Missiles are always HOT. A pickle will fire the missile. Ensure you set master arm to SIM for boresight procedures.
- 4. Maverick video is inhibited if Master arm is safe, maverick is not powered, with WOW unless GND JETT is Enable) and if stations are not uncaged (AGM-65A/B/D)
- 5. Only AGM-65 D/G can be used with the TGP or FCR. AGM-65A/B must be fire from the WPN page.

# **AGM-65D/G BORESIGHT (Continued)**

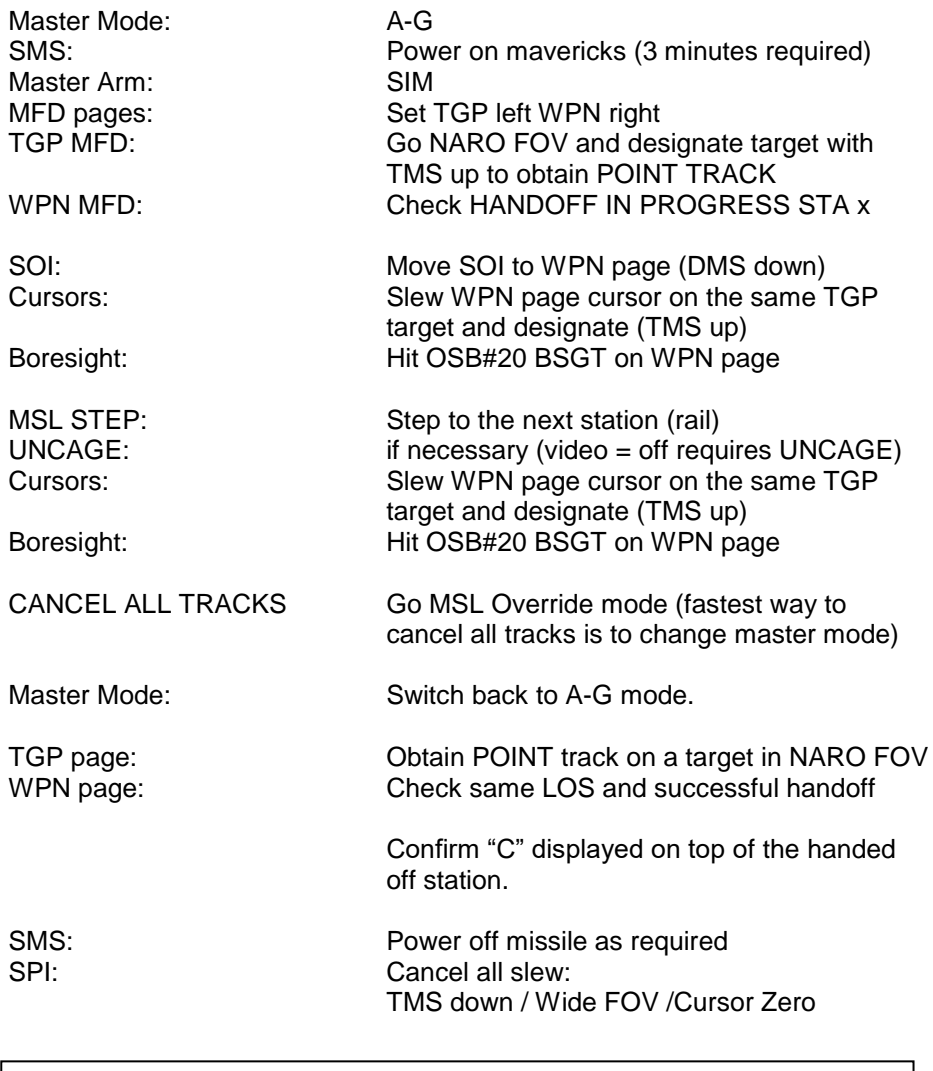

Note:

Handoff is the action of an aircraft sensor (TGP, FCR) to send target position to the missile (WPN) Boresight is an alignment procedure to ensure that all sensors are aligned and looking at the same spot.

# **MAVERICK RIPPLE LAUNCH (after TGP/FCR Boresight)**

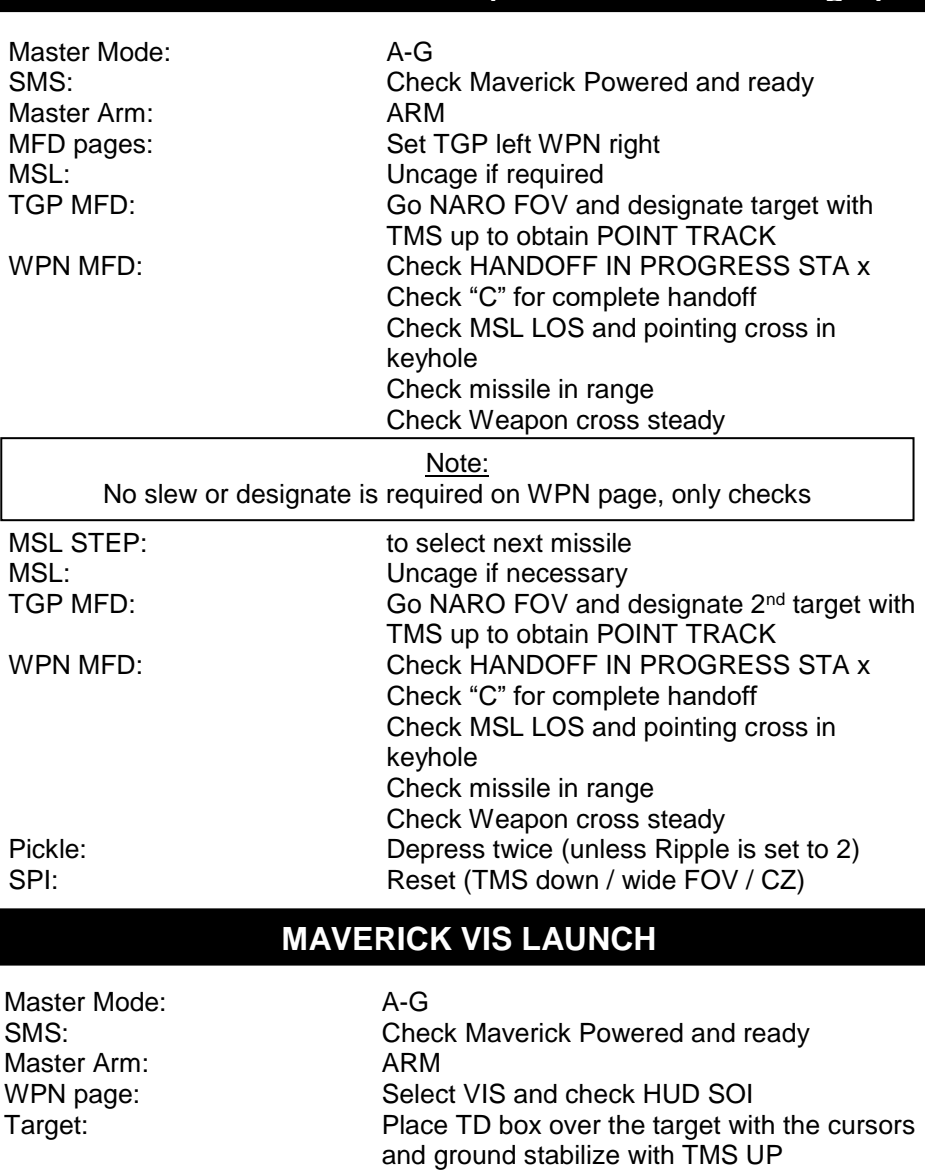

WPN page: Go EXP FOV, refine cursors if required and

Note: You may step and set the second missile and ripple fire as well. Relevant missile LOS will be visible in the HUD

designate target with TMS UP

Check range and steady pointing cross

Pickle: Depress

# **LASER GUIDED BOMBS (LEVEL)**

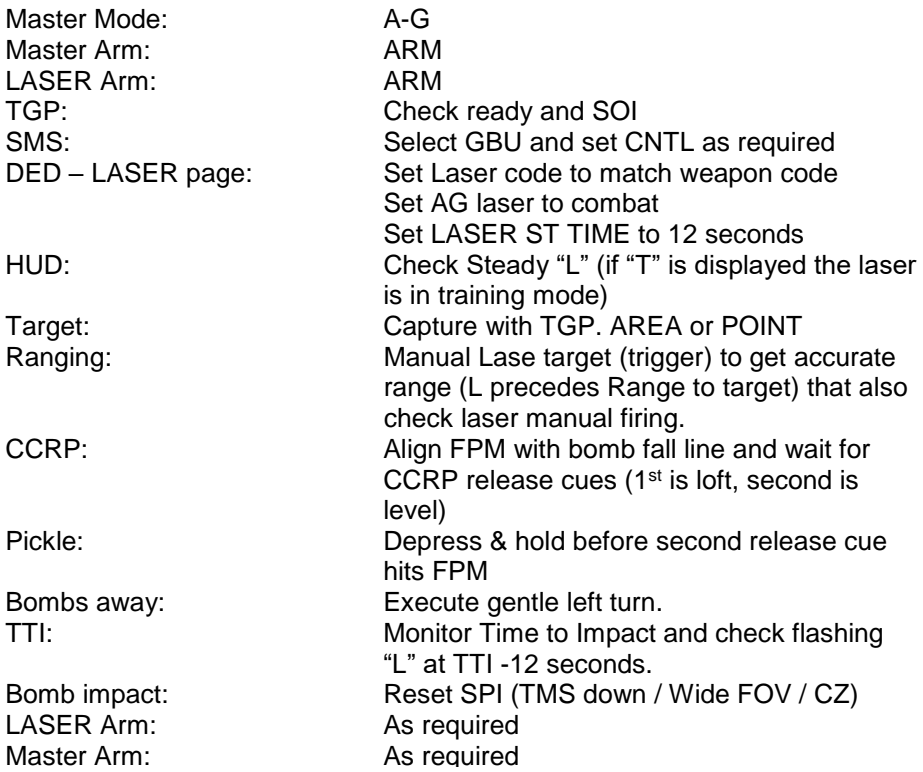

# **LASER GUIDED BOMBS (LOFT)**

Lofting GBU is the same as the level delivery till the 1<sup>st</sup> CCRP cue. Target capture may be harder at low level. Plan for a pop at required altitude for target capture and descend NOE inbound the target.

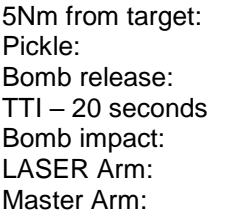

PULL UP 4G in 2 seconds to 40/45° Depress and hold till second cue hits FPM Slice back left to low altitude Check flashing "L" Reset SPI (TMS down / Wide FOV / CZ) As required As required

### Note:

Manual lasing is always advisable over auto lasing. When in doubt manual lase the target as soon as possible to increase hit PK.

# **LGB: BUDDY LASING**

Check ready and SOI

is in training mode)

Set AG laser to combat

check laser manual firing.

Set Laser code to match wingman code

Manual Lase target (trigger) to get accurate range (L precedes Range to target) that also

Manual lase target and announce lasing

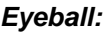

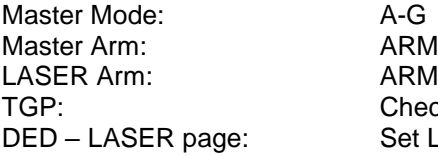

HUD: Check Steady "L" (if "T" is displayed the laser

Target: Capture with TGP. AREA or POINT<br>Ranging: Manual Lase target (trigger) to get a

Radio: Radio: Announce Target captured, code set

Target: Arc the target standing by for lasing<br>Wingman call 15" bfr impact: Manual lase target and announce la TGP/HUD: Check Flashing "L". Bomb impact: Reset SPI (TMS down / Wide FOV / CZ) LASER Arm: As required Master Arm: Master Arm: As required

### *Deadeye:*

Master Mode: A-G Master Arm: ARM LASER Arm: OFF Target: Designate Lead capture call **Ingress** target on CCRP cue 10 seconds before release: Call 10 seconds 2<sup>nd</sup> CCRP cue Master Arm: As required

SMS: Select GBU and set CNTL as required Pickle and hold, call bombs away TTI: Monitor and call 15 seconds (before impact) Bomb impact: Reset SPI (TMS down / Wide FOV / CZ)

### Note:

By setting the LST code to the Eyeball laser code (DED laser page) the deadeye will be able to spot the laser on the target on TGP (LST must be enabled on TGP with OSB #20)

# **AGM-88 POS EOM (Position known)**

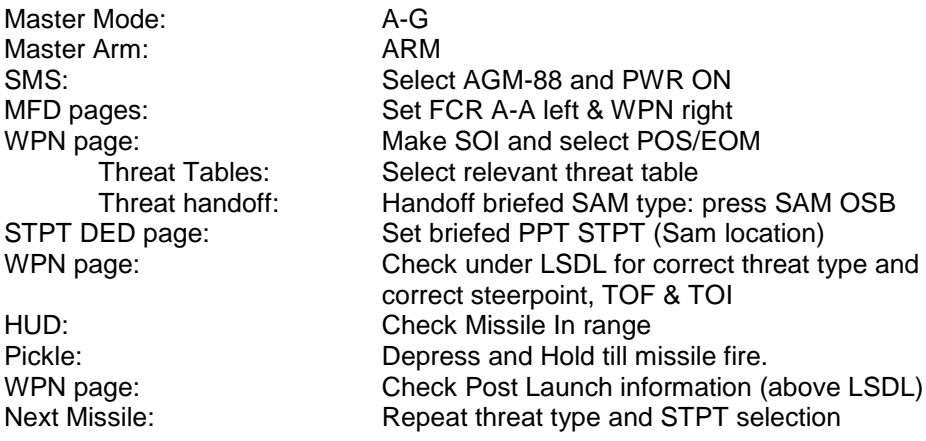

Threat tables (OSB #2): Table 1: SA-2 / SA-3 / SA-4 / SA-5 / SA-6 Table 2: SA-8 / SA-9 / SA-10 / SA-11 / SA-12 Table 3: SA-13 / SA-15 / SA-17 / N / C Table 4: H / P / A / U / S Note:

Step missile will remember Handoff threat but STPT is always the active one. Always set STPT prior to missile pickle.

# **AGM-88 HAS (Harm As Sensor)**

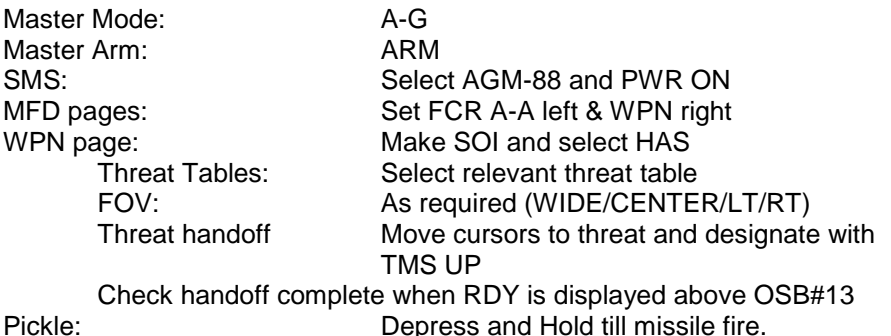

Note: HAS is unable to provide range to threat. Range must be deducted from PPTs threat circles.

# **AGM-88 HAD**

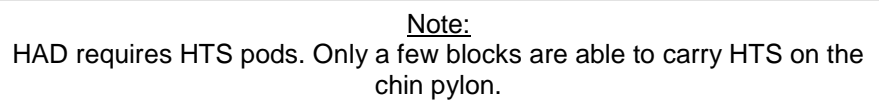

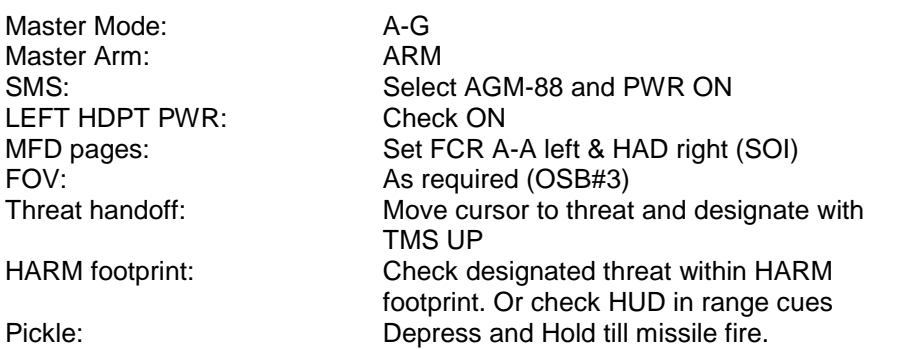

HAD Symbols:

No colour: Radar not emitting Steady yellow: Radar emitting in Search mode Steady red: Radar emitting in tracking mode (acquisition) Flashing red: Radar is guiding a missile (missile launch)

# **IAM (JSOW) PRE MODE**

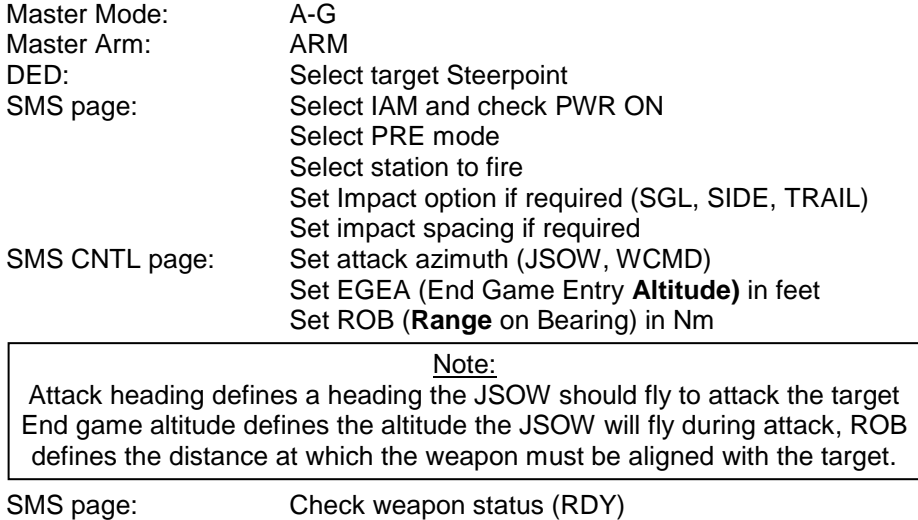

Cursor slew: Cancel with Cursor Zero unless required

#### Note:

IAMs will attack the cursor position. Ensure all cursor slew have been cancelled before firing unless cursors reflects target position.

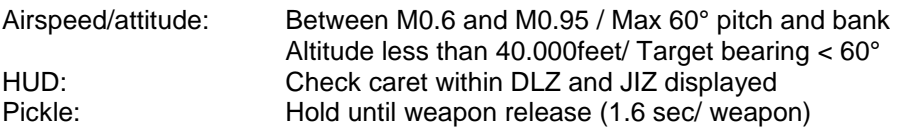

Note:

All IAMs need around 1.6 seconds release consent. Failure to keep the pickle depressed long enough will induce Hung weapons. For ripple release ensure you keep the pickle depressed over 3 seconds

# **IAM (JDAM) PRE MODE**

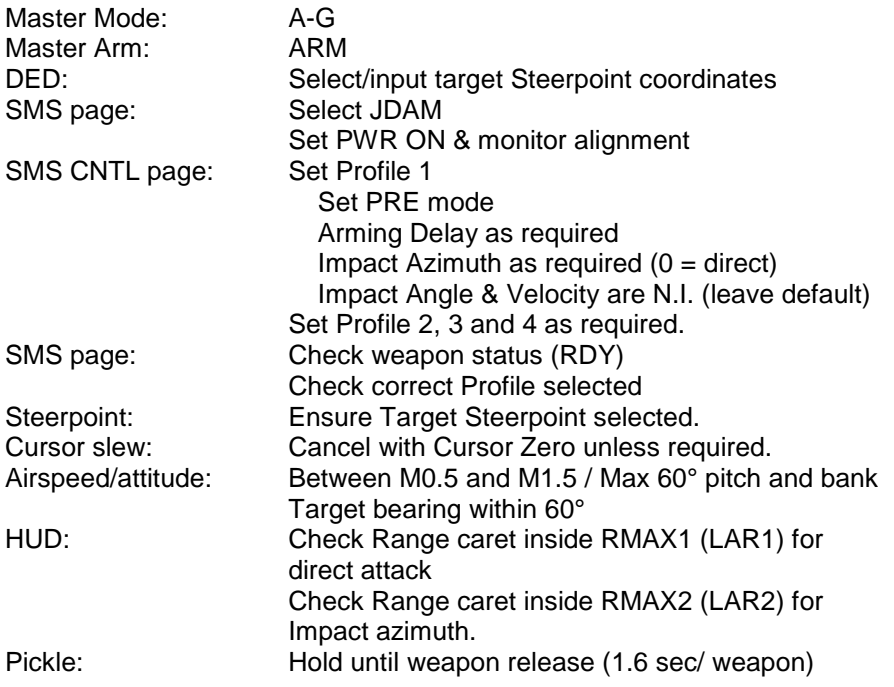

Note:

Rippling JDAMs is not possible with a single pickle press. To attack multiple targets with JDAMS you should select the first attack steerpoint, release JDAM, select the next attack steerpoint, change SMS profile if required and drop the next JDAM.

All IAMs need around 1.6 seconds release consent. Failure to keep the pickle depressed long enough will induce Hung weapons.

Impact Angle and Impact Velocity for JDAMs are not implemented in BMS 4.33. Settings can be left at default.

# **IAM VIS MODE**

### Note:

VIS mode enables to quickly attack a visual target within the HUD field of view. It has 2 stages: pre-designate and post-designate. TMS up designate target and send target coordinates to the selected IAM weapon.

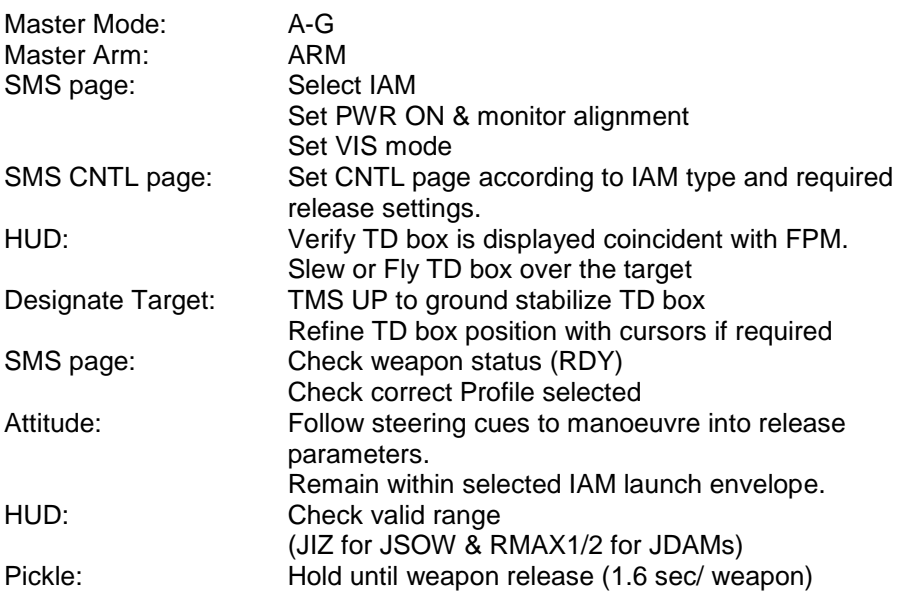

# **SPICE (SMART PRECISE IMPACT COST EFFECTIVE)**

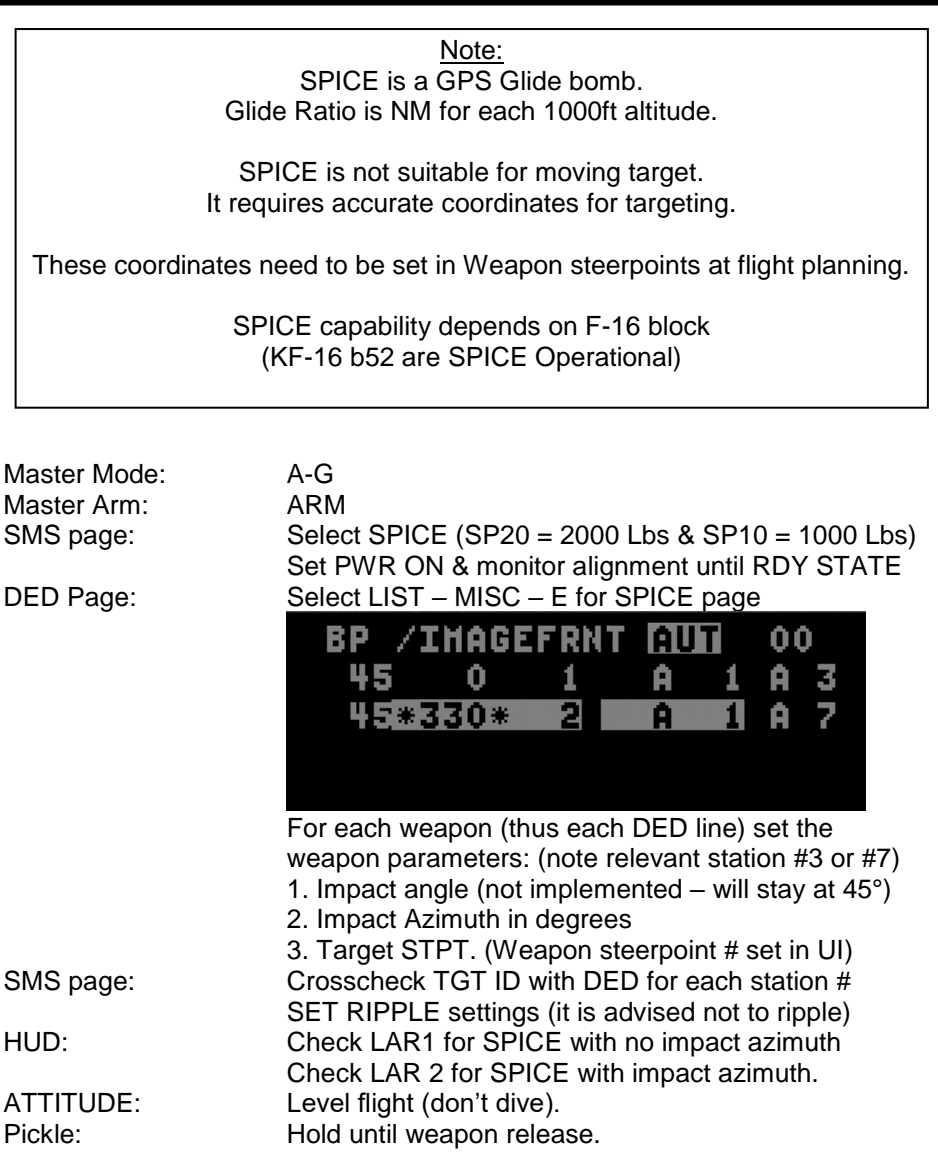

# **AGM-84A HARPOON**

#### Note:

AGM-84A HARPOON have an approximate range of 60-70Nm

Each AGM-84A Harpoon missile need to be powered up separately. Power On time is approximately 20 minutes.

Power up missile is not required for setting SMS/WPN page but is mandatory before firing. Power up sequence is about 10 seconds before RDY state.

As a consequence it is advised to power up each missile just before firing.

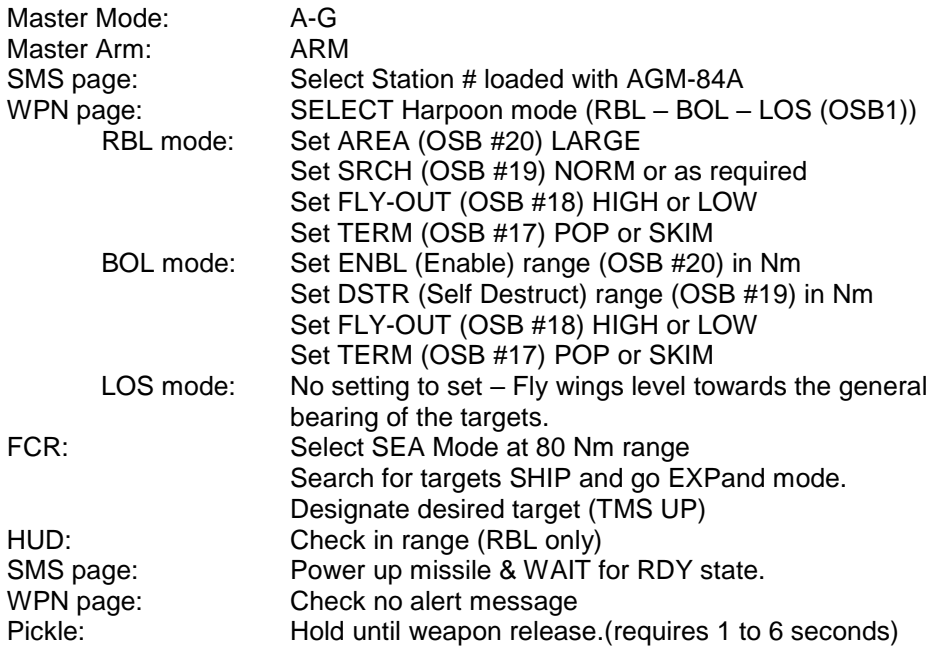

Note: FCR SEA mode does not detect ship at anchor. FCR SEA will detect moving ships (and ground targets)

 $\overline{\phantom{a}}$